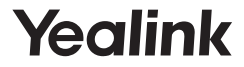

# **DECT Dongle Kit DD10K**

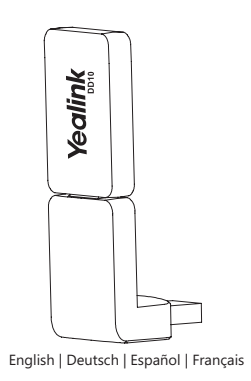

**Quick Start Guide(V1.1)**

# **Table of Contents**

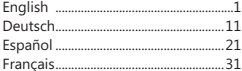

# **E N G L I S H**

# **Introduction**

DECT dongle kit DD10K helps you turn the SIP-T41S/T42S IP phone to the DECT desk phone (hereinafter referred to as DD phone). After that, you can use the IP phone as a handset for a base station.

# **Package Contents**

The following items are included in your package. If you find anything missing, contact your system administrator.

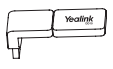

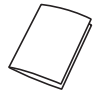

DD10K Quick Start Guide

# **Assembling the DD10K**

Assembling the DD10K, as shown below:

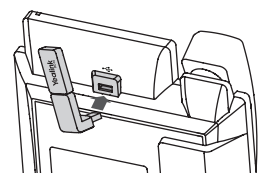

# **To assemble the DD10K:**

1. Insert the DD10K into the USB port on the back of the phone.

# **Getting Started**

# **DD Phone Mode**

Before using a IP phone as a DECT desk phone, you should enable the DD phone mode first.

## **To enable the DD phone mode when the IP phone is powered off:**

- 1. Assemble the DD10K.
- 2. Power on the IP phone.

 The DD phone mode is enabled automatically after the IP phone is started up.

If you purchase the W41P package, the T41S DD phone is registered to the W60B by default, so you can skip the Registration process. If you purchase the DD10K package, you should manually register the DD phone to one Base station.

# **Registration**

You can register up to 8 DD phones (for W60B) or 5 DD phones (for W52P) to one base station. Each DD phone can be registered to only one base station.

Before registering the DD phone, make sure the base station is in registration mode (long press  $\circledast$  on the base station till the registration LED flashes).

# **To register the DD phone when the phone screen prompts "Unregistered!", do one of the following:**

- Press the **Reg** soft key to register quickly.
- a. Do one of the following:
	- –Press the **OK** soft key, and then select **Register Handset**.

–Press , and then select **Settings**->**Registration**->

# **Register Handset**.

The IP phone begins searching the base station.

 b. Press the **OK** soft key after searching a base station successfully.

 c. Enter the base station PIN (default: 0000), and then press the **OK** soft key to complete registration.

### Note:

- •If the DD phone is registered to the base station successfully, the phone screen prompts "Subscribed Succeed".
- •If the DD phone prompts "Searching for Base", check if your base station is powered on or not.

# **Basic Call Features**

# **Call Mute and Un-mute**

- $\cdot$  Press  $\bigodot$  to mute the microphone during a call.
- Press again to un-mute the call.

# **Call Hold and Resume**

# **To place a call on hold:**

Press the **Hold** soft key during an active call.

# **To resume the call, do one of the following:**

- If there is only one call on hold, press the **Resume** soft key.
- If there is more than one call on hold, press  $\odot$  or  $\odot$  to select the desired call, and then press the **Resume** soft key.

# **Call Transfer**

You can transfer a call in the following ways:

# **Blind Transfer**

- 1. Press the **Transfer** soft key during an active call. The call is placed on hold.
- 2. Enter the number you want to transfer to.
- 3. Press the **Transfer** soft key.

# **Semi-Attended Transfer**

- 1. Press the **Transfer** soft key during an active call. The call is placed on hold.
- 2. Enter the number you want to transfer to, and then press டி.

3. Press the **Transfer** soft key when you hear the ring-back tone.

# **Attended Transfer**

- 1. Press the **Transfer** soft key during an active call. The call is placed on hold.
- 2. Enter the number you want to transfer to, and then press **F#**----.
- 3. Press the **Transfer** soft key when the second party answers.

# **Call Forward**

# **To enable call forward:**

- 1. Press the **Menu** soft key when the phone is idle, and then select **Features**->**Call Forward**.
- 2. Select a desired account.
- 3. Select the desired forward type:

**Always Forward**----Incoming calls are forwarded unconditionally.

**Busy Forward**----Incoming calls are forwarded when the phone is busy.

**No Answer Forward**----Incoming calls are forwarded if not answered after a period of time.

- 4. Enter the number you want to forward to. For **No Answer Forward**, press  $\odot$  or  $\odot$  to select the desired ring time to wait before forwarding from the **After Ring Time** field.
- 5. Press the **Save** soft key to accept the change.

# **Conference**

- 1. Press the **Conf** soft key during an active call. The call is placed on hold.
- 2. Enter the number of the second party, and then press the **Send** soft key.
- 3. Press the **Conf** soft key again when the second party answers. All parties are now joined in the conference.
- 4. Press the **End Call** soft key to disconnect all parties.

## **Speed Dial**

### **To configure a speed dial key:**

- 1. Press the **Menu** soft key when the phone is idle, and then select **Features**->**DSS Keys**.
- 2. Select the desired DSS key, and then press the **Enter** soft key.
- 3. Select **SpeedDial** from the **Type** field, select the desired line from the **Account ID** field, enter a label in the **Label** field and then enter the number in the **Value** field.
- 4. Press the **Save** soft key to accept the change.

## **To use the speed dial key:**

1. Press the speed dial key to dial out the preset number.

# **Customizing Your Phone**

### **Handset Name**

### **To rename the handset:**

- 1. Press the **Menu** soft key when the phone is idle, and then select **Settings**->**Basic Settings**->**Phone Name**.
- 2. Edit the value in the **Phone Name** field.
- 3. Press the **Save** soft key to accept the change.

# **Call History**

- 1. Press the **History** soft key when the phone is idle, press  $\odot$  or  $\odot$ to scroll through the list.
- 2. Select an entry from the list, you can do the following:
	- •Press the **Send** soft key to call the entry.
	- •Press the **Delete** soft key to delete the entry from the list.
	- •Press the **Option** soft key, do the following:
		- •Select **Detail** to view detailed information about the entry.
		- •Select **Add to Contact** to add the entry to the local directory.
		- •Select **Add to Blacklist** to add the entry to the blacklist.
		- •Select **Delete All** to delete all entries from the list.

# **Contact Directory**

# **To add a contact:**

- 1. Press the **Directory** soft key when the phone is idle.
- 2. Press the **Add** soft key to add a contact.
- 3. Enter a unique contact name in the **Name** field and contact numbers in the corresponding fields.
- 4. Press the **Add** soft key to accept the change.

# **To edit a contact:**

- 1. Press the **Directory** soft key when the phone is idle.
- 2. Press  $(\rightarrow)$  or  $(\rightarrow)$  to select the desired contact, press the **Option** soft key and then select **Detail** from the prompt list.
- 3. Edit the contact information.
- 4. Press the **Save** soft key to accept the change.

# **To delete a contact:**

- 1. Press the **Directory** soft key when the phone is idle, and then select **All Contacts**.
- 2. Press  $\left(\frac{1}{2}\right)$  or  $\left(\frac{1}{2}\right)$  to select the desired contact, press the **Option** soft key and then select **Delete** from the prompt list.
- 3. Press the **OK** soft key when the phone screen prompts "Delete selected item?".

# **Volume Adjustment**

- Press  $\boxed{\longrightarrow}$  during a call to adjust the receiver volume of the handset/speakerphone/headset.
- Press  $F$  when the phone is idle or ringing to adjust the ringer volume.

# **Ring Tones**

- 1. Press the **Menu** soft key when the phone is idle, and then select **Settings**->**Basic Settings**->**Sound**->**Ring Tones**.
- 2. Press  $(\rightarrow)$  or  $(\rightarrow)$  to select **Common** or the desired account, and then press the **Enter** soft key.
- 3. Press  $(\cdot)$  or  $(\cdot)$  to select the desired ring tone.
- 4. Press the **Save** soft key to accept the change.

# **Safety Instructions**

#### **Save these instructions. Read these safety instructions before use!**

The following basic safety precautions should always be followed to reduce risk of fire, electrical shock, and other personal injury.

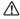

#### **General Requirements**

- Before you install and use the device, read the safety instructions carefully and observe the situation during operation.
- During the process of storage, transportation, and operation, please always keep the device dry and clean.
- During the process of storage, transportation, and operation, please avoid collision and crash of the device.
- Please attempt not to dismantle the device by yourself. In case of any discrepancy, please contact the appointed maintenance center for repair.
- Without prior written consent, no organization or individual is permitted to make any change to the structure or the safety design of the device. Yealink is under no circumstance liable to consequences or legal issues caused by such changes.
- Please refer to the relevant laws and statutes while using the device. Legal rights of others should be respected as well.

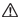

#### **Environmental Requirements**

- Place the device at a well-ventilated place. Do not expose the device under direct sunlight.
- Keep the device dry and free of dusts.
- Place the device on a stable and level platform.
- Please place no heavy objects on the device in case of damage and deformation caused by the heavy load.
- Keep at least 10 cm between the device and the closest object for heat dissipation.
- Do not place the device on or near any inflammable or fire-vulnerable object, such as rubber-made materials.
- Keep the device away from any heat source or bare fire, such as a candle or an electric heater.
- Keep the device away from any household appliance with strong magnetic field or electromagnetic field, such as a microwave oven or a refrigerator.

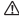

#### **Operating Requirements**

- Do not let a child operate the device without guidance.
- Do not let a child play with the device or any accessory in case of accidental swallowing.
- Please use the accessories provided or authorized by the manufacturer only.
- The power supply of the device shall meet the requirements of the input voltage of the device. Please use the provided surge protection power socket only.
- Before plugging or unplugging any cable, make sure that your hands are completely dry.
- Do not spill liquid of any kind on the product or use the equipment near water, for example, near a bathtub, washbowl, kitchen sink, wet basement or near a swimming pool.
- Do not tread on, pull, or over-bend any cable in case of malfunction of the device.
- During a thunderstorm, stop using the device and disconnect it from the power supply. Unplug the power plug and the Asymmetric Digital Subscriber Line (ADSL) twisted pair (the radio frequency cable) to avoid lightning strike.
- If the device is left unused for a rather long time, disconnect it from the power supply and unplug the power plug.
- When there is smoke emitted from the device, or some abnormal noise or smell, disconnect the device from the power supply, and unplug the power plug immediately. Contact the specified maintenance center for repair.
- Do not insert any object into equipment slots that is not part of the product or auxiliary product.
- Before connecting a cable, connect the grounding cable of the device first. Do not disconnect the grounding cable until you disconnect all other cables.

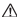

### **Cleaning Requirements**

- Before cleaning the device, stop using it and disconnect it from the power supply.
- Use a piece of soft, dry and anti-static cloth to clean the device.
- Keep the power plug clean and dry. Using a dirty or wet power plug may lead to electric shock or other perils.

### **ENVIRONMENTAL RECYCLING**

## **Never dispose of the device with domestic waste**

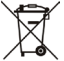

Ask your Town Council about how to dispose of it in an environmentally friendly way. The cardboard box, plastic packaging and player components may be recycled in accordance with prevailing recycling regulations in your country.

### **Always adhere to prevailing regulations**

Those who fail to do so may be fined or prosecuted in accordance with the law. The crossed out garbage can that appears on the device means that when it has reached the end of its useful life, it should be taken to a special waste disposal centre and treated separately to general urban waste.

# Yealink  $\epsilon$

# **Declaration of Conformity**

We: YEALINK(XIAMEN) NETWORK TECHNOLOGY CO.,LTD

Address: 309, 3th Floor, No.16, Yun Ding North Road,

Huli District, Xiamen City, Fujian, P.R. China

CE DATE: 20th/March/2018

declare that the product

**Type:** DECT USB Dongle

**Model:** DD10

meets the essential requirements and other relevant provisions according to the following EC directive

**Directive:** 2014/30/EU, 2014/35/EU, **RED 2014/53/EU**;

The presumption of conformity with the essential requirement is ensure according to:

Article 3.1 a: (protection of the health &the safety of the user)

Safety: EN 60950-1:2006+A11:2009+A1:2010+A12:2011+A2:2013

- SAR: ETSI EN 62311:2008
- Article 3.1 b: (protection requirement with respect to electromagnetic compatibility) EMC: EN55032:2012/AC:2013, EN55024:2010, EN301489-6 V2.1.1,EN301489-1 V2.1.1
- Article 3.2 (effective use of the radio spectrum) Radio: FTSI EN 301406 V2.2.2
- **Directive 2011/65/EU** of the European Parliament and of the Council of 8 June 2011 on the restriction of the use of certain hazardous substances in electrical and electronic equipment(RoHS)
- **Directive 2012/19/EU** of the European Parliament and of the Council of 24.July.2012 on Waste electrical and electronic equipment(WEEE)

**Regulation (EC) No.1907/2006** of the European Parliament and of the Council of 18.December.2006 on Registration, Evaluation, Authorization, and Restriction of Chemicals (REACH)

YEALINK (EUROPE) NETWORK TECHNOLOGY B.V. Address: Strawinskylaan 3127, Atrium Building, 8th floor, 1077ZX Amsterdam, the Netherlands Telephone: +31(0)646111373 Email: EUROPE@Yealink.com

# **About Yealink**

Yealink (Stock Code: 300628) is a global leading unified communication (UC) terminal solution provider that primarily offers video conferencing systems and voice communication solutions. Founded in 2001, Yealink leverages its independent research and development and innovation to pursue its core mission: "Easy collaboration, high productivity." The company's high-quality UC terminal solutions enhance the work efficiency and competitive advantages of its customers in over 100 countries. Yealink is the world's second-largest SIP phone provider and is number one in the China market.

# **Technical Support**

Visit Yealink WIKI (http://support.yealink.com/) for the latest firmware, guides, FAQ, Product documents, and more. For better service, we sincerely recommend you to use Yealink Ticketing system (https://ticket.yealink.com) to submit all your technical issues.

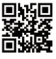

YEALINK (XIAMEN) NETWORK TECHNOLOGY CO.,LTD. Web: www.yealink.com Addr: 309, 3th Floor, No.16, Yun Ding North Road, Huli District, Xiamen City, Fujian, P.R. China Copyright © 2018 Yealink Inc. All rights reserved.

# **Einleitung**

Das DECT-Donglekit DD10K hilft Ihnen dabei, das SIP-T41S/T42S IP-Telefon in ein DECT-Tischtelefon (nachfolgend als DD-Telefon bezeichnet) umzuwandeln. Anschließend können Sie das IP-Telefon als Handgerät einer Basisstation verwenden.

# **Inhalt des Pakets:**

In Ihrem Paket sind die folgenden Teile enthalten. Sollte etwas fehlen, wenden Sie sich bitte an Ihren Systemadministrator.

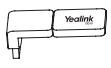

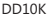

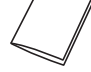

DD10K Kurzanleitung

# **Montage des DD10K.**

Montage des DD10K wie nachfolgend beschrieben:

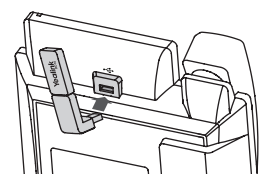

## **Montage des DD10K:**

1. Verbinden Sie das DD10K mit dem USB-Anschluss an der Rückseite des Telefons.

# **Erste Schritte**

### **DD Phone Mode**

Vor der Nutzung eines IP-Telefons als DECT-Tischtelefon muss zunächst der DD Phone Mode aktiviert werden.

## **Aktivierung des DD Phone Mode bei abgeschaltetem IP-Telefon:**

- 1. Montieren Sie das DD10K.
- 2. Schalten Sie das IP-Telefon an.

 Der DD Phone Mode wird nach dem Einschalten des IP-Telefons automatisch aktiviert.

Falls Sie das W41P-Paket gekauft haben, wird das T41S DD-Telefon standardmäßig an der W60B registriert und Sie können die Registrierung übergehen. Falls Sie das DD10K-Paket gekauft haben, sollten Sie das DD-Telefon manuell an einer Basisstation registrieren.

### **Registrieren**

An einer Basisstation ist eine Registrierung von bis zu 8 DD-Telefonen (an W60B) oder 5 DD-Telefonen (an W52P) möglich. Jedes DD-Telefon kann nur an einer Basisstation registriert werden.

Stellen Sie vor der Registrierung des DD-Telefons sicher, dass sich die Basisstation im Modus Registrierung befindet (halten Sie die Taste  $\circledcirc$ ) an der Basisstation gedrückt, bis die LED Registrierung aufleuchtet).

## Registrierung des DD-Telefons bei der Anzeige von "Nicht registriert!" **am Display:**

- Drücken Sie den Softkey **Reg** zur schnellen Anmeldung.
- a. Befolgen Sie eine der folgenden Anweisungen:
	- Drücken Sie den Softkey **OK** und wählen Sie **Mobilteil anmelden**.
	- Drücken Sie , und wählen Sie **Settings**->**Registrieren**-> **Mobilteil anmelden**.

Das IP-Telefon beginnt mit der Suche nach der Basisstation.

 b. Drücken Sie den Softkey **OK**, nachdem eine Basisstation erfolgreich gefunden wurde.

c. Geben Sie die PIN der Basisstation ein (Standard: 0000) und Drücken Sie den Softkey **OK**, um die Registrierung abzuschließen.

#### Hinweis:

- Nach der erfolgreichen Registrierung des DD-Telefons an der Basisstation wird im Telefon "Registrierung erfolgreich" angezeigt.
- Falls am Telefon "Suche Basis" angezeigt wird, prüfen Sie die Stromversorgung der Basisstation.

# **Allgemeine Anruffunktionen**

### **Stummschalten von Anrufen aktivieren/deaktivieren**

- Drücken Sie  $\Box$  um das Mikrofon während einem Anruf stumm zu schalten.
- Drücken Sie erneut, um das Stummschalten rückgängig zu machen.

## **Anruf halten und fortsetzen**

### **Halten eines Anrufs:**

Drücken Sie den Softkey **Hold** während eines aktiven Anrufs.

## **Fortsetzen des Anrufs:**

- Falls nur ein Anruf gehalten wird, drücken Sie den Softkey **Resume**.
- Falls mehr als ein Anruf gehalten wird, drücken Sie  $\bigcap$  oder  $\bigcap$  zur Auswahl des entsprechenden Anrufs und anschließend den Softkey **Resume**.

## **> Verbinden**

Zum Verbinden eines Anrufs, gehen Sie wie folgt vor:

## **Blindes Verbinden**

- 1. Drücken Sie den Softkey **Transfer** während eines aktiven Anrufs. Der Anruf wird gehalten.
- 2. Geben Sie die Nummer ein, mit der Sie den Anruf verbinden möchten.
- 3. Drücken Sie den Softkey **Transfer**.

## **Anrufverbindung ohne Ankündigung**

1. Drücken Sie den Softkey **Transfer** während eines aktiven Anrufs. Der Anruf wird gehalten.

- 2. Geben Sie die Nummer ein, mit der Sie den Anruf verbinden möchten, und Drücken Sie #....
- 3. Drücken Sie den Softkey **Transfer**, wenn Sie den Klingelton hören.

## **Verbinden nach Rücksprache**

- 1. Drücken Sie den Softkey **Transfer** während eines aktiven Anrufs. Der Anruf wird gehalten.
- 2. Geben Sie die Nummer ein, mit der Sie den Anruf verbinden möchten, und Drücken Sie
- 3. Drücken Sie den Softkey **Transfer**, wenn die andere Person antwortet.

### **Weiterleitung**

#### **Aktivierung der Weiterleitung:**

- 1. Drücken Sie den Softkey **Menu**, während sich das Telefon im Standby befindet, und wählen Sie **Features**->**Weiterleitung**.
- 2. Wählen Sie ein Konto aus.
- 3. Wählen Sie den Typ der Weiterleitung aus:

**Immer weiterleiten** ---- Eingehende Anrufe werden immer weitergeleitet.

**Busy Forward** ---- Eingehende Anrufe werden weitergeleitet, wenn das Telefon belegt ist.

**No Answer Forward** ---- Eingehende Anrufe werden nach einer gewissen Zeit weitergeleitet, falls der Anruf beantwortet wird.

- 4. Geben Sie die Nummer ein, an die Anrufe weitergeleitet werden sollen. Für **No Answer Forward**, drücken Sie (1) oder (1) zur Eingabe der Zeit bis zur Weiterleitung des Anrufs im Feld **After Ring Time**.
- 5. Drücken Sie den Softkey **Save**, um die Änderungen zu übernehmen.

## **Konferenz**

- 1. Drücken Sie den Softkey **Conf** während eines aktiven Anrufs. Der Anruf wird gehalten.
- 2. Geben Sie die Nummer der zweiten Person ein und drücken Sie den Softkey **Send**.
- 3. Drücken Sie den Softkey **Conf** erneut, wenn die zweite Person antwortet. Alle Personen wurden der Konferenz nun hinzugefügt.
- 4. Drücken Sie den Softkey **Auflegen**, um alle Personen zu trennen.

#### **Kurzwahl**

#### **Konfiguration einer Kurzwahltaste:**

- 1. Drücken Sie den Softkey **Menu**, während sich das Telefon im Standby befindet, und wählen Sie **Features**->**Funktionstasten**.
- 2. Wählen Sie die gewünschte Funktionstaste aus und drücken Sie den Softkey **Bestätigen**.
- 3. Wählen Sie **SpeedDial** im Feld **Type** und die gewünschte Leitung im Feld **Konto ID**, geben Sie im Feld **Label** eine Beschreibung und die Nummer im Feld **Value** ein.
- 4. Drücken Sie den Softkey **Save**, um die Änderungen zu übernehmen.

#### **Nutzung der Kurzwahltaste:**

1. Drücken Sie die Kurzwahltaste, um die voreingestellte Nummer zu wählen.

# **Konfiguration Ihres Telefons**

#### **Mobilteilname**

#### **Umbenennen des Handgeräts:**

- 1. Drücken Sie den Softkey **Menu**, während sich das Telefon im Standby befindet, und wählen Sie **Settings**->**Basis Einstellungen**->**Gerätename**.
- 2. Bearbeiten Sie den Eintrag im Feld **Gerätename**.
- 3. Drücken Sie den Softkey **Save**, um die Änderungen zu übernehmen.

#### **Anrufprotokoll**

- 1. Drücken Sie den Softkey **History**, während sich das Telefon im Standby befindet, und anschließend  $\bigodot$  oder  $\bigodot$  um durch die Liste zu blättern.
- 2. Nach der Auswahl eines Eintrags aus der Liste haben Sie die folgenden Möglichkeiten:
	- Drücken Sie den Softkey **Send**, um den Eintrag anzurufen.
	- Drücken Sie den Softkey **Löschen**, um den Eintrag aus der Liste zu löschen.
	- Drücken Sie den Softkey **Option** und gehen Sie wie folgt vor:
		- Wählen Sie **Detail**, um detaillierte Informationen zum Eintrag anzuzeigen.
		- Wählen Sie **zu Kontakt hinzufügen**, um den Eintrag dem lokalen Telefonbuch hinzuzufügen.
		- Wählen Sie **Zur Blacklist**, um den Eintrag der Blacklist hinzuzufügen.
		- Wählen Sie **Alle löschen**, um alle Einträge aus der Liste zu löschen.

### **Telefonbuch**

#### **Hinzufügen eines Kontakts:**

- 1. Drücken Sie den Softkey **Telefonbuch**, während sich das Telefon im Standby befindet.
- 2. Drücken Sie den Softkey **Hinzufügen**, um einen Kontakt hinzuzufügen.
- 3. Geben im Feld **Name** einen eindeutigen Kontaktnamen und die Nummern des Kontakts im entsprechenden Feld ein.
- 4. Drücken Sie den Softkey **Hinzufügen**, um die Änderungen zu übernehmen.

### **Bearbeiten eines Kontakts:**

- 1. Drücken Sie den Softkey **Telefonbuch**, während sich das Telefon im Standby befindet.
- 2. Drücken Sie $(\,\texttt{\textdegree})$ oder $(\,\texttt{\textdegree})$ , um den gewünschten Kontakt auszuwählen, anschließend den Softkey **Option** und wählen Sie **Detail** in der angezeigten Liste.
- 3. Bearbeiten Sie die Kontaktinformationen.
- 4. Drücken Sie den Softkey **Save**, um die Änderungen zu übernehmen.

### **Löschen eines Kontakts:**

- 1. Drücken Sie den Softkey **Telefonbuch**, während sich das Telefon im Standby befindet, und wählen Sie **Lokales Telefonbuch**.
- 2. Drücken Sie $(\star)$ oder $(\star)$  um den gewünschten Kontakt auszuwählen. anschließend den Softkey **Option** und wählen Sie **Löschen** in der angezeigten Liste.
- 3. Drücken Sie den Softkey **OK**, wenn am Telefon "Ausgewähltes Element löschen?" angezeigt wird.

### **Einstellen der Lautstärke**

- Drücken Sie (Wahrend eines Anrufs, um die Lautstärke des Handgeräts/Lautsprechers/Headsets einzustellen.
- Drücken Sie **(Weiterman**), während das Telefon sich im Standby befindet oder klingelt, um die Lautstärke des Klingeltons einzustellen.

## **Klingeltöne**

- 1. Drücken Sie den Softkey **Menu**, während sich das Telefon im Standby befindet, und wählen Sie **Settings**->**Basis Einstellungen**->**Sound**-> **Ring Tones**.
- 2. Drücken Sie $(\,\check{\,}\, )$ oder $(\,\check{\,}\, )$ und wählen Sie **Common** oder das gewünschte Konto aus und drücken Sie anschließend den Softkey **Bestätigen**.
- 3. Drücken Sie $( \star )$ oder $( \star )$  um den gewünschten Klingelton zu wählen.
- 4. Drücken Sie den Softkey **Save**, um die Änderungen zu übernehmen.

# **Sicherheitshinweise**

#### **Bewahren Sie diese Anweisungen auf. Lesen Sie diese Sicherheitshinweise vor der Verwendung!**

Die folgenden grundlegenden Vorsichtsmaßnahmen müssen zur Vermeidung von Bränden, Stromschlag und anderenVerletzungen immer befolgt werden.

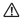

#### **Allgemeine Vorschriften**

- Lesen Sie vor der Installation und Verwendung des Geräts die Sicherheitshinweise sorgfältig durch und beobachten Sie die Situation im Betrieb.
- Halten Sie das Gerät während der Lagerung, dem Transport und dem Betrieb stets sauber und trocken.
- Vermeiden Sie während der Lagerung, dem Transport und dem Betrieb jegliche Stoßbelastung des Gerätes.
- Versuchen Sie nicht das Gerät zu demontieren. Wenden Sie sich im Falle von Mängeln an das zuständige Wartungscenter für eine Reparatur.
- Ohne vorherige schriftliche Zustimmung dürfen weder Unternehmen noch Einzelperson Änderungen an der Struktur oder dem Sicherheitskonzept des Geräts vornehmen. Yealink übernimmt unter keinen Umständen die Haftung für Folgen oder Rechtsansprüche, die auf solche Änderungen zurückzuführen sind.
- Beachten Sie bitte die entsprechenden Gesetze und Vorschriften bei der Verwendung des Geräts. Die gesetzlichen Rechte Dritter müssen ebenfalls beachtet werden.

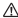

#### **Umweltvorschriften**

- Stellen Sie das Gerät an einem gut belüfteten Ort auf. Setzen Sie das Gerät nicht direkter Sonneneinstrahlung aus.
- Halten Sie das Gerät trocken und frei von Staub.
- Stellen Sie das Gerät auf einen stabilen, ebenen Untergrund.
- Bitte legen Sie keine schweren Gegenstände auf das Gerät, da Beschädigung und Verformungen durch zu hohe Last möglich sind.
- Halten Sie mindestens 10 cm Abstand zwischen dem Gerät und dem nächsten Objekt ein, um die Wärmeabfuhr zu gewährleisten.
- • Stellen Sie das Gerät nicht auf oder in der Nähe von entflammbaren oder brandgefährdeten Objekt wie Gummimaterialien auf.
- Halten Sie das Gerät fern von Hitzequellen und o<sup>n</sup>enem Feuer, wie Kerzen oder einer elektrischen Heizung.
- Halten Sie das Gerät fern von jedem Haushaltsgerät mit starkem Magnetfeld oder Elektromagnetfeld, z. B. einem Mikrowellenherd oder einem Kühlschrank.

#### **Betriebsvorschriften**

- Lassen Sie das Gerät nicht ohne Aufsicht durch ein Kind verwenden.
- Lassen Sie kein Kind mit dem Gerät oder einem Zubehörteil spielen, da Kleinteile verschluckt werden können.
- Bitte verwenden Sie ausschließlich Zubehör, das vom Hersteller bereitgestellt oder genehmigt wurde.
- Die Stromversorgung des Geräts muss den Anforderungen der Eingangsspannung des Gerätes entsprechen. Bitte verwenden Sie ausschließlich den bereitgestellten Überspannungsschutz an der Steckdose.
- Achten Sie vor dem Anschließen oder Abziehen des Kabels darauf, dass Ihre Hände vollständig trocken sind.
- Verschütten Sie keine Flüssigkeiten auf das Gerät und verwenden Sie es nicht in der Nähe von Wasser, beispielsweise in der Nähe einer Badewanne, Waschschüssel, einem Spülbecken, in einem feuchten Keller oder in der Nähe eines Schwimmbeckens.
- Treten Sie nicht auf das Kabel, ziehen und verbiegen Sie es nicht, da es dadurch zu einer Fehlfunktion des Geräts kommen kann.
- Schalten Sie das Gerät bei Gewitter aus und trennen Sie es von der Stromversorgung. Ziehen Sie das Netzkabel und das ADSL-Twisted-Pair-Kabel (Festnetzkabel) zur Vermeidung eines Blitzschlags.
- Wenn das Gerät längere Zeit ungenutzt bleibt, trennen Sie es von der Stromversorgung und ziehen Sie den Netzstecker.
- Wenn Rauch oder ungewöhnliche Geräusche oder Gerüche aus dem Gerät austreten, trennen Sie das Gerät sofort von der Stromversorgung und ziehen Sie das Netzkabel. Wenden Sie sich an das angegebene Wartungscenter für eine Reparatur.
- Führen Sie keine Gegenstände in Einschübe oder Anschlussöffnungen des Geräts ein, die kein Bestandteil des Produktes oder ein Zubehörteil sind.
- Schließen Sie zuerst das Erdungskabel des Geräts an, bevor Sie ein Kabel anschließen. Trennen Sie das Erdungskabel nicht, bis nicht alle anderen Kabel entfernt wurden.

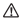

### **Reinigungsvorschriften**

- Bevor Sie das Gerät reinigen, schalten Sie es aus und trennen Sie es von der Stromversorgung.
- Verwenden Sie ein trockenes, weiches und antistatisches Tuch zum Reinigen des Geräts.
- Halten Sie das Netzkabel sauber und trocken. Über einen schmutzigen oder nassen Netzstecker kann es zu einem elektrischen Schlag oder anderen Gefahren kommen.

#### **UMWELTFREUNDLICHE VERWERTUNG**

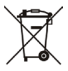

### **Entsorgen Sie das Gerät nicht mit dem Hausmüll.**

Erkundigen Sie sich bei Ihrer Stadtverwaltung, wie Sie das Gerät umweltfreundlich entsorgen können. Pappkarton, Kunststoffverpackung und Bauteile des Gerätes können im Einklang mit den geltenden Vorschriften in Ihrem Land verwertet werden.

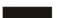

#### **Halten Sie stets die geltenden Vorschriften ein.**

Deren Nichtbeachtung kann eine Buße oder Verfolgung gemäß dem geltenden Recht nach sich ziehen. Die durchgestrichene Mülltonne auf dem Gerät bedeutet, dass das Gerät am Ende seiner Nutzungsdauer zu einer speziellen Elektroschrottsammelstelle gebracht und vom Hausmüll gesondert verarbeitet werden muss.

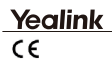

# **Konformitätserklärung**

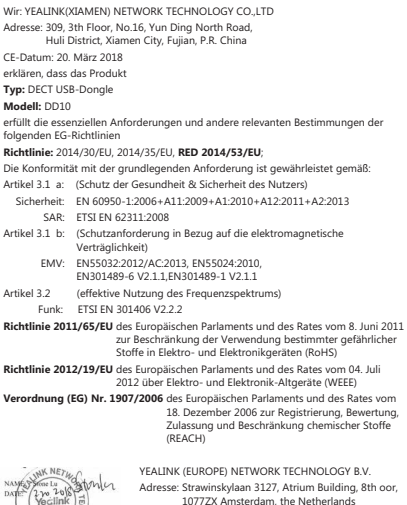

Telefon: +31 (0) 64 61 11 373

E-Mail: EUROPE@Yealink.com

Adr.: No.1 Ling-Xia North Road, High Tech Park, Huli District, Xiamen,China 361009

m

Tel.: +86-592-5702000 Fax: +86-592-5702455

# **Über Yealink**

Yealink (Aktiencode: 300628) ist ein weltweit führende Lieferant für Unified Communication (UC)-Terminallösungen, der vorrangig Videokonferenzsysteme und Sprachkommunikationslösungen anbietet. Das 2001 gegründete Unternehmen Yealink setzt seine unabhängige Forschung und Entwicklung sowie seine Innovationen wirksam ein, um seine Kernmission zu verfolgen: "Einfache Zusammenarbeit, hohe Produktivität". Die hochwertigen UC-Terminallösungen von Yealink verbessern die Arbeitseffizienz und Konkurrenzfähigkeit ihrer Kunden in über 100 Ländern. Yealink ist weltweit der zweitgrößte SIP-Telefonanbieter und führend auf dem chinesischen Markt.

# **Technischer Support**

Bitte besuchen Sie für Firmware-Downloads, Produktdokumentationen, Problemlösungen u. v. m. das Yealink-WIKI (http://support.yealink.com/). Damit Sie den bestmöglichen Service von uns erhalten können, empfehlen wir Ihnen, all Ihre technischen Probleme über unser Ticketsystem (https://ticket.yealink.com) an uns heranzutragen.

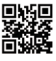

YEALINK (XIAMEN) NETWORK TECHNOLOGY CO.,LTD. Web: www.yealink.com Adresse: 309, 3th Floor, No.16, Yun Ding North Road, Huli District, Xiamen City, Fujian, P.R. China Copyright ©2018 Yealink Inc. Alle Rechte vorbehalten.

# **Introducción**

El kit de dongle DECT DD10K le ayuda a conectar el teléfono IP SIP-T41S/T42S al teléfono fijo DECT (de aquí en adelante denominado teléfono DD). A continuación, podrá utilizar el teléfono IP como auricular para una estación base.

# **Contenido del paquete**

En el paquete se incluyen los siguientes elementos. Si le falta algo, póngase en contacto con el administrador del sistema.

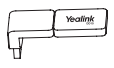

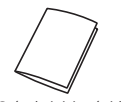

DD10K Guía de inicio rápido

# **Montaje del DD10K**

Montaje del DD10K, como se muestra a continuación:

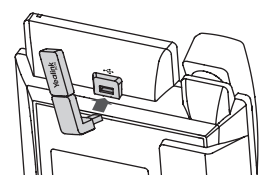

## **Para montar el DD10K:**

1. Introduzca el DD10K en el puerto USB de la parte trasera del teléfono.

## **Modo de teléfono DD**

Antes de utilizar un teléfono IP como teléfono fijo DECT, deberá habilitar primero el modo de teléfono DD.

## **Para habilitar el modo de teléfono DD con el teléfono IP apagado:**

- 1. Monte el DD10K.
- 2. Encienda el teléfono IP.

 El modo de teléfono DD se activa automáticamente después de encender el teléfono IP.

Si adquiere el paquete W41P, el teléfono DD T41S se registra en la W60B de forma predeterminada para que pueda omitir el proceso de registración. Si adquiere el paquete DD10K, deberá registrar manualmente el teléfono DD en una estación base.

## **Registración**

Puede registrar un máximo de 8 teléfonos DD (para la W60B) o 5 teléfonos DD (para la W52P) en una estación base. Cada teléfono DD se puede registrar en una única estación base.

Antes de registrar el teléfono DD, asegúrese de que la estación base está en modo de registración (pulse de manera prolongada en la estación base hasta que parpadee el LED de registración).

## **Para registrar el teléfono DD cuando la pantalla del teléfono indique «¡No está registrado!», lleve a cabo una de las acciones siguientes:**

- Pulse la tecla de función **Reg** para registrarlo rápidamente.
- a. Lleve a cabo una de las acciones siguientes:
	- Pulse la tecla de función **OK** y, a continuación, seleccione **Registrar Handset**.
	- Pulse y, a continuación, seleccione **Ajustes**-> **Registración**->**Registrar Handset**.
	- El teléfono IP empieza a buscar la estación base.
	- b. Pulse la tecla de función **OK** cuando se haya completado satisfactoriamente la búsqueda de una estación base.

## c. Introduzca el PIN de la estación base (por defecto: 0000) y, a continuación, pulse la tecla de función **OK** para completar la registración.

#### Nota:

•Si el teléfono DD se registra correctamente en la estación base, la pantalla del teléfono indica «Suscripción satisfactoria».

•Si el teléfono DD indica «Buscando base», compruebe si su estación base está o no activada.

# **Funciones básicas de llamada**

## **Llamada con activación y desactivación de silencio**

- Pulse co para silenciar el micrófono durante una llamada.
- $\cdot$  Vuelva a pulsar  $\Omega$  para desactivar el silencio de la llamada.

## **Retención y reanudación de llamadas**

#### **Para poner una llamada en espera:**

Pulse la tecla de función **Retener** durante una llamada activa.

## **Para reanudar la llamada, lleve a cabo una de las acciones siguientes:**

- Si solo hay una llamada en espera, pulse la tecla de función **Reanudar**.
- Si hay más de una llamada en espera, pulse  $\bigcap$  o  $\bigcap$  para seleccionar la llamada deseada y, a continuación, pulse la tecla de función **Reanudar**.

## **Transferencia de llamadas**

Existen diferentes modos de transferir una llamada:

### **Transferencia ciega**

- 1. Pulse la tecla de función **Transf.** durante una llamada activa. La llamada se pondrá en espera.
- 2. Introduzca el número al que desea transferirla.
- 3. Pulse la tecla de función **Transf.**

## **Transferencia semiasistida**

- 1. Pulse la tecla de función **Transf.** durante una llamada activa. La llamada se pondrá en espera.
- 2. Introduzca el número al que desea transferirla y, a continuación, pulse  $\sqrt{\frac{1}{n}}$

3. Pulse la tecla de función **Transf.** cuando vuelva a oír el tono de devolución de llamada.

## **Transferencia asistida**

- 1. Pulse la tecla de función **Transf.** durante una llamada activa. La llamada se pondrá en espera.
- 2. Introduzca el número al que desea transferirla y, a continuación, pulse  $\sqrt{\frac{H}{H}}$
- 3. Pulse la tecla de función **Transf.** cuando responda la otra persona.

## **Desvío de llamadas**

## **Para activar el desvío de llamadas:**

- 1. Pulse la tecla de función **Menú** cuando el teléfono esté inactivo y, a continuación, seleccione **Funciones**->**Desvío de Llamadas**.
- 2. Seleccione la cuenta deseada.
- 3. Seleccione el tipo de desvío deseado:

**Desviar siempre**----Las llamadas entrantes siempre se desvían incondicionalmente.

**Des. si ocup.**----Las llamadas entrantes se desvían cuando el teléfono está ocupado.

**Desv. s/resp.----**----Las llamadas entrantes se desvían si no hay respuesta tras un periodo de tiempo.

- 4. Introduzca el número al que desea desviarla. Para **Desv. s/resp.**, pulse  $\bigcap$  o  $\bigcap$  para seleccionar la duración deseada del tono a esperar antes de desviarse mediante el campo **After Ring Time**.
- 5. Pulse la tecla de función **Guardar** para aceptar el cambio.

## **Conferencia**

- 1. Pulse la tecla de función **Conf** durante una llamada activa. La llamada se pondrá en espera.
- 2. Introduzca el número de la otra persona y, a continuación, pulse la tecla de función **Enviar**.
- 3. Vuelva a pulsar la tecla de función **Conf** cuando responda la otra persona. Ya se habrían unido todas las personas a la conferencia.
- 4. Pulse la tecla de función **FinLlam** para desconectar a todas las personas.

#### **Marcación rápida**

#### **Para configurar una tecla de marcación rápida:**

- 1. Pulse la tecla de función **Menú** cuando el teléfono esté inactivo y, a continuación, seleccione **Funciones**->**Teclas DSS**.
- 2. Seleccione la tecla DSS deseada y, a continuación, pulse la tecla de función **Entrar**.
- 3. Seleccione **Marcación rápida** en el campo **Tipo**, seleccione la línea deseada en el campo **ID de cuenta**, introduzca una etiqueta en el campo **Etiqueta** y, a continuación, introduzca el número en el campo **Valor**.
- 4. Pulse la tecla de función **Guardar** para aceptar el cambio.

### **Para utilizar la tecla de marcación rápida:**

1. Pulse la tecla de marcación rápida para marcar el número predeterminado.

# **Personalización del teléfono**

#### **Nombre del auricular**

#### **Para cambiar el nombre del auricular:**

- 1. Pulse la tecla de función **Menú** cuando el teléfono esté inactivo y, a continuación, seleccione **Ajustes**->**Configuración básica**->**Nombre del teléfono**.
- 2. Edite el valor en el campo **Nombre del teléfono**.
- 3. Pulse la tecla de función **Guardar** para aceptar el cambio.

### **Historial de llamadas**

- 1. Pulse la tecla de función **Hist.** cuando el teléfono esté inactivo, pulse o  $\left(\cdot\right)$  para desplazarse por la lista.
- 2. Seleccione una entrada de la lista y lleve a cabo una de las acciones siguientes:
	- Pulse la tecla de función **Enviar** para llamar al número registrado.
	- Pulse la tecla de función **Borrar** para borrar la entrada de la lista.
	- Pulse la tecla de función **Option** y lleve a cabo una de las acciones siguientes:
		- Seleccione **Detalles** para ver información detallada sobre la entrada.
		- Seleccione **Añadir a contacto** para añadir la entrada al directorio local.
		- Seleccione **Agr. a l. negra** para añadir la entrada a la lista negra.
		- Seleccione **ElimTdo** para borrar todas las entradas de la lista.

## **Directorio de contactos**

## **Para añadir un contacto:**

- 1. Pulse la tecla de función **Directorio** cuando el teléfono esté inactivo.
- 2. Pulse la tecla de función **Agregar** para añadir un contacto.
- 3. Introduzca un nombre de contacto único en el campo **Nombre** y los números de contacto en los campos correspondientes.
- 4. Pulse la tecla de función **Agregar** para aceptar el cambio.

# **Para editar un contacto:**

- 1. Pulse la tecla de función **Directorio** cuando el teléfono esté inactivo.
- 2. Pulse  $\binom{4}{0}$   $\binom{4}{1}$  para seleccionar el contacto deseado, pulse la tecla de función **Option** y, a continuación, seleccione **Detalles** en la lista que aparece.
- 3. Edite la información del contacto.
- 4. Pulse la tecla de función **Guardar** para aceptar el cambio.

# **Para borrar un contacto:**

- 1. Pulse la tecla de función **Directorio** cuando el teléfono esté inactivo y, a continuación, seleccione **Todos los contactos**.
- 2. Pulse  $\binom{2}{1}$  o  $\binom{3}{2}$  para seleccionar el contacto deseado, pulse la tecla de función **Option** y, a continuación, seleccione **Borrar** en la lista que aparece.
- 3. Pulse la tecla de función **OK** cuando la pantalla del teléfono indique «¿Borrar elemento seleccionado?».

# **Ajuste del volumen**

- Pulse  $\sqrt{a^2 + b^2}$  durante una llamada para ajustar el volumen de recepción del auricular/altavoz/auriculares.
- Pulse  $\overline{(\overline{C_1} \overline{C_2})}$  cuando el teléfono esté inactivo o llamando para ajustar el volumen del timbre de llamada.

# **Tonos de llamada**

- 1. Pulse la tecla de función **Menú** cuando el teléfono esté inactivo y, a continuación, seleccione **Ajustes**->**Configuración básica**-> **Sonido**->**Tonos de llamada**.
- 2. Pulse  $(\star)$  o  $(\star)$  para seleccionar **Común** o la cuenta deseada y, a continuación, pulse la tecla de función **Entrar**.
- 3. Pulse  $(\star)$  o  $(\star)$  para seleccionar el tono de llamada deseado.
- 4. Pulse la tecla de función **Guardar** para aceptar el cambio.

# **Instrucciones de seguridad**

#### **Conserve estas instrucciones. ¡Lea estas instrucciones de seguridad antes de usar el dispositivo!**

Las siguientes instrucciones básicas de seguridad deben respetarse siempre para reducir el riesgo de incendio, descarga eléctrica y otras lesiones personales.

#### **Requisitos generales**

- Lea detenidamente estas instrucciones de seguridad antes de instalar y usar el dispositivo y controle la situación durante el funcionamiento.
- Mantenga siempre el dispositivo seco y limpio durante el proceso de almacenaje, transporte y funcionamiento.
- Evite golpes y sacudidas en el dispositivo durante el proceso de almacenaje, transporte y funcionamiento.
- No desmonte el dispositivo por su cuenta. En caso de fallos, póngase en contacto con el centro de mantenimiento designado para su reparación.
- No se permite hacer modificaciones en la estructura ni el diseño de seguridad del dispositivo sin previo consentimiento por escrito. Yealink no será responsable bajo ninguna circunstancia de las consecuencias o problemas legales derivados de dichas modificaciones.
- Consulte las leyes y estatutos pertinentes cuando use el dispositivo. También deben respetarse los derechos legales de terceros.

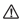

#### **Requisitos ambientales**

- Coloque el dispositivo en un lugar bien ventilado. No exponga el dispositivo a la luz del sol directa.
- Mantenga el dispositivo seco y libre de polvo.
- Coloque el dispositivo sobre una plataforma estable y nivelada.
- No coloque objetos pesados sobre el dispositivo para evitar daños o deformaciones causadas por el peso.
- Deje al menos 10 cm de distancia entre el dispositivo y los objetos más cercanos para facilitar la disipación del calor.
- No coloque el dispositivo encima o cerca de objetos inflamables o vulnerables al fuego, como materiales hechos de goma.
- Mantenga el dispositivo alejado de fuentes de calor o fuego vivo, como velas o radiadores eléctricos.
- Mantenga el dispositivo alejado de aparatos domésticos con campos magnéticos o electromagnéticos intensos, como hornos microondas o neveras.

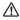

#### **Requisitos de funcionamiento**

- No permita que los niños utilicen el dispositivo sin supervisión.
- No permita que los niños jueguen con el dispositivo ni sus accesorios para evitar asfixia accidental.
- Utilice únicamente los accesorios suministrados o autorizados por el fabricante.
- La alimentación eléctrica debe cumplir los requisitos de voltaje de entrada del dispositivo. Utilice únicamente una toma de corriente con protección contra sobretensiones.
- Asegúrese de tener las manos completamente secas antes de enchufar o desenchufar los cables.
- No derrame líquidos de ningún tipo sobre el producto ni use el equipo cerca de agua, por ejemplo, cerca de una bañera, palangana, fregadero, sótanos húmedos o piscinas.
- No pise, estire ni retuerza los cables para evitar fallos del dispositivo.
- En caso de tormenta, deje de usar el aparato y desenchúfelo de la alimentación eléctrica. Desenchufe la clavija eléctrica y el cable de par trenzado (el cable de radiofrecuencia) de la línea de abonado digital simétrica (ADSL, por sus siglas en inglés) para evitar rayos.
- Si deja el dispositivo sin utilizar durante mucho tiempo, desconéctelo de la alimentación eléctrica y desenchufe la clavija eléctrica.
- Si sale humo del dispositivo o ruidos u olores anormales, desconecte el dispositivo de la alimentación eléctrica y desenchufe la clavija eléctrica inmediatamente. Póngase en contacto con el centro de mantenimiento designado para su reparación.
- No introduzca ningún objeto que no forme parte del producto o de los accesorios en las ranuras del equipo.
- Antes de conectar un cable, conecte el cable de toma de tierra del dispositivo. No desconecte el cable de toma de tierra hasta que haya desconectado los demás cables.

### **Requisitos de limpieza**

- Antes de limpiar el dispositivo, deje de utilizarlo y desconéctelo de la alimentación eléctrica.
- Utilice un trapo suave, seco y antiestático para limpiar el dispositivo.
- Mantenga el enchufe eléctrico limpio y seco. Si usa un enchufe eléctrico sucio o húmedo podría provocar una descarga eléctrica y otros peligros.

#### **RECICLAJE AMBIENTAL**

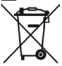

#### **Nunca deseche el equipo con los residuos domésticos**

Pregunte en su ayuntamiento cómo desecharlo de forma respetuosa con el medio ambiente. Se debe reciclar caja de cartón, el embalaje de plástico y los componentes en conformidad con la normativa de reciclaje vigente en su país.

#### **Respete siempre la normativa vigente**

En caso de incumplirla, podría ser multado o procesado en cumplimiento de la ley. El cubo de basura tachado que aparece en el producto indica que debe llevarse a un centro de eliminación de residuos especiales y debe tratarse por separado de los residuos urbanos al final de su vida útil.

Dirección: 309, 3th Floor, No.16, Yun Ding North Road, Huli District, Xiamen City, Fujian, P.R.

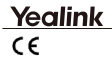

# **Declaración de conformidad**

La empresa: YEALINK(XIAMEN) NETWORK TECHNOLOGY CO., LTD

Dirección: 309, 3th Floor, No.16, Yun Ding North Road,

Huli District, Xiamen City, Fujian, P.R. China

FECHA DE CE: 20 de marzo de 2018

declara que el producto

**Tipo:** Dongle USB DECT

#### **Modelo:** DD10

cumple con los requisitos esenciales y otras disposiciones relevantes de conformidad con la siguiente directiva CE

**Directiva:** 2014/30/EU, 2014/35/EU, **RED 2014/53/UE**;

La presunción de conformidad con los requisitos esenciales se garantiza de conformidad con:

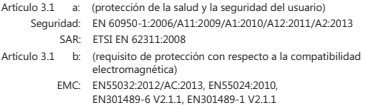

Artículo 3.2 (uso eficaz del espectro de radiofrecuencia)

Radiofrecuencia: ETSI EN 301406 V2.2.2

**Directiva 2011/65/UE** del Parlamento Europeo y del Consejo, de 8 de junio de 2011, sobre restricciones a la utilización de determinadas sustancias peligrosas en aparatos eléctricos y electrónicos

**Directiva 2012/19/UE** del Parlamento Europeo y del Consejo, del 04 de julio de 2012, sobre residuos de aparatos eléctricos y electrónicos (RAEE)

**Reglamento (CE) n.º 1907/2006** del Parlamento Europeo y del Consejo, de 18 de diciembre de 2006, relativo al registro, la evaluación, la autorización y la restricción de las sustancias y preparados químicos (REACH)

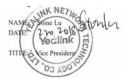

YEALINK (EUROPE) NETWORK TECHNOLOGY B.V.

Dirección: Strawinskylaan 3127, Atrium Building, 8th oor, 1077ZX Amsterdam, the Netherlands

Teléfono: +31 (0) 64 61 11 373

Correo electrónico: EUROPE@Yealink.com

Dir.: No.1 Ling-Xia North Road, High Tech Park, ct, Xiamen, China 36

 $F_{\text{max}}$  + 86-593-570

# **Acerca de Yealink**

Yealink (código bursátil: 300628) es un proveedor líder mundial de soluciones de terminales de comunicaciones unificadas que ofrece principalmente sistemas de videoconferencia y soluciones de comunicaciones por voz. Fundada en el año 2001, Yealink sabe sacar provecho de su investigación y desarrollo independiente, y a su capacidad de innovación para llevar adelante su misión neurálgica: "Simplificación de la colaboración para una mayor productividad". Las soluciones de terminales de comunicaciones unificadas de gran calidad que ofrece la empresa aumentan la eficiencia en el trabajo y las ventajas competitivas de sus clientes en más de 100 países. Yealink es el segundo mayor proveedor mundial de teléfonos SIP y el número uno en el mercado chino.

# **Asistencia técnica**

Visite el Wiki de Yealink (http://support.yealink.com/) para la descarga de firmware, documentación de productos, preguntas frecuentes, etc. Para beneficiarse de un mejor servicio, le recomendamos que use el sistema de tickets (http://ticket.yealink.com) a fin de hacernos llegar cualquier problema técnico que se le presente.

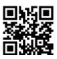

YEALINK (XIAMEN) NETWORK TECHNOLOGY CO. LTD. Página web: www.yealink.com Dirección: 309, 3th Floor, No.16, Yun Ding North Road, Huli District, Xiamen City, Fujian, P.R. China Derechos de autor © 2018 Yealink Inc. Todos los derechos reservados.

# **Introduction**

Le kit clé de sécurité DECT DD10K vous permet de transformer votre téléphone IP SIP-T41S/T42S en un téléphone de bureau DECT (dénommé ci-après « téléphone DD »). Vous pourrez alors utiliser votre téléphone IP comme un combiné pour une station de base.

# **Contenu de la boîte :**

Les éléments suivants sont inclus dans la boîte. Si vous constatez l'absence d'un élément, contactez votre administrateur système.

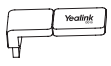

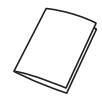

DD10K Guide de démarrage rapide

# **Montage de la DD10K.**

Montage de la DD10K comme indiqué ci-dessous :

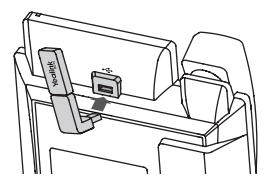

## **Pour monter la DD10K :**

1. Insérez la DD10K dans le port USB à l'arrière du téléphone.

# **Démarrer**

#### **Mode Téléphone DD**

Avant d'utiliser un téléphone IP comme un téléphone de bureau DECT, vous devez d'abord activer le mode Téléphone DD.

### **Pour activer le mode Téléphone DD lorsque le téléphone IP est éteint :**

- 1. Montez la DD10K.
- 2. Allumez le téléphone IP.

 Le mode téléphone DD est activé automatiquement après le mode IP. Le téléphone est mis en route.

Si vous achetez le pack W41P, le téléphone T41S DD est préenregistré sur le W60B par défaut, vous pouvez donc passer le processus d'enregistrement. Si vous achetez le pack DD10K, vous devez enregistrer manuellement le téléphone DD sur une station de base.

### **Enregistrement**

Vous pouvez enregistrer jusqu'à 8 téléphones DD (pour W60B) ou 5 téléphones DD (pour W52P) sur une seule station de base. Chaque téléphone DD ne peut être enregistré que sur une station de base.

Avant d'enregistrer le téléphone DD, assurez-vous que la station de base est en mode enregistrement (pression longue  $\circled{?}$  sur la station de base jusqu'à ce que le voyant LED d'enregistrement clignote).

### **Pour enregistrer le téléphone DD lorsque l'écran affiche « Désinscrit ! », suivez l'une des méthodes suivantes :**

- Appuyez sur la touche programmable **Reg** pour un enregistrement rapide.
- a. Faites l'une des choses suivantes :
	- Appuyez sur la touche programmable **OK** et sélectionnez ensuite **Inscrire combiné**.
	- Appuyez sur (<sup>ox</sup>), puis sélectionnez **Réglages**->

# **Enregistrement**->**Inscrire combiné**.

Le téléphone IP commence à rechercher la station de base.

 b. Appuyez sur la touche programmable **OK** après avoir trouvé la station de base avec succès.

 c. Saisissez le code PIN de la station de base (par défaut : 0000), puis appuyez sur la touche programmable **OK** pour terminer l'enregistrement.

Remarque :

- Si le téléphone DD est enregistré sur la station de base avec succès, l'écran du téléphone affiche « Inscription réussie ».
- Si le téléphone DD affiche « Recherche de bases », vérifiez que la station de base est bien sous tension.

# **Fonctions élémentaires**

#### **Activer ou désactiver le mode Muet sur un appel**

- Appuyez sur pour couper le microphone pendant un appel
- Appuyez à nouveau sur **Co** pour sortir l'appel du mode Muet.

### **Attente et reprise d'un appel**

## **Pour placer un appel en attente :**

Appuyez sur la touche programmable **Attente** pendant un appel en cours.

## **Pour reprendre l'appel, suivez l'une des méthodes suivantes :**

- S'il y a un seul appel en attente, appuyez sur **Reprendre**
- S'il y a plus d'un appel en attente, appuyez sur  $\bigcap$  ou sur  $\bigcap$  pour sélectionner l'appel concerné, puis appuyez sur la touche programmable **Reprendre**.

### **Transfert d'appel**

Vous pouvez transférer l'appel de l'une des façons suivantes :

### **Transfert sans préavis**

- 1. Appuyez sur la touche programmable **Transf.** pendant un appel en cours. L'appel est mis en attente.
- 2. Saisissez le numéro vers lequel vous souhaitez effectuer le transfert.
- 3. Appuyez sur la touche programmable **Transf.**.

#### **Transfert semi-privé**

- 1. Appuyez sur la touche programmable **Transf.** pendant un appel en cours. L'appel est mis en attente.
- 2. Saisissez le numéro vers lequel vous souhaitez effectuer le transfert, puis appuyez sur  $\sqrt{\frac{4}{x}}$

3. Appuyez sur la touche programmable **Transf.** lorsque vous entendez la tonalité de retour.

#### **Transfert supervisé**

- 1. Appuyez sur la touche programmable **Transf.** pendant un appel en cours. L'appel est mis en attente.
- 2. Saisissez le numéro vers lequel vous souhaitez effectuer le transfert, puis appuyez sur  $\sqrt{\frac{4}{n}}$
- 3. Appuyez sur la touche programmable **Transf.** lorsque le deuxième interlocuteur répond.

## **Renvoi d'appel**

## **Pour activer le renvoi d'appel :**

- 1. Appuyez sur la touche programmable **Menu** lorsque le téléphone est inactif, puis sélectionnez **Caractéristiques**->**Renvoyer un appel**.
- 2. Sélectionnez le compte souhaité.
- 3. Sélectionnez le type de renvoi souhaité :

**Toujours renvoyer**----Les appels entrants sont tous renvoyés sans condition.

**Occupé vers l'avant**----Les appels entrants sont renvoyés lorsque le téléphone est occupé.

**Renv.NonRép**----Les appels entrants sont renvoyés s'il n'y a aucune réponse au bout d'un certain temps.

- 4. Saisissez le numéro vers lequel vous souhaitez effectuer le transfert. Pour Renv.NonRép, appuyez sur ou pour sélectionnez, dans le champ **After Ring Time** le temps pendant lequel la sonnerie retentit avant que l'appel soit renvoyé.
- 5. Appuyez sur la touche programmable **Sauver** pour accepter le changement.

### **Conférences**

- 1. Appuyez sur la touche programmable **Conf** pendant un appel en cours. L'appel est mis en attente.
- 2. Saisissez le numéro du deuxième interlocuteur, puis appuyez sur la touche programmable **Env.**.
- 3. Appuyez sur la touche programmable **Conf** une deuxième fois lorsque le deuxième interlocuteur répond. Tous les interlocuteurs ont désormais rejoint la conférence.
- 4. Appuyez sur la touche programmable **Fin app** pour déconnecter tous les interlocuteurs.

#### **Numérotation rapide**

#### **Pour configurer une touche de numérotation rapide :**

- 1. Appuyez sur la touche programmable **Menu** lorsque le téléphone est inactif, puis sélectionnez **Caractéristiques**->**Touches DSS**.
- 2. Sélectionnez la touche DSS souhaitée, puis appuyez sur la touche programmable **Saisir**
- 3. Sélectionnez **Numér. rapide** dans le champ **Type**, sélectionnez la ligne souhaitée dans le champ **ID compte**, saisissez un libellé dans le champ **Étiquette** puis saisissez le numéro dans le champ **Valeur**.
- 4. Appuyez sur la touche programmable **Sauver** pour accepter le changement.

#### **Pour utiliser une touche de numérotation rapide :**

1. Appuyez sur la touche de numérotation rapide afin de composer le numéro prédéfini.

# **Personnaliser votre téléphone**

#### **Nom du combiné**

#### **Pour renommer le combiné :**

- 1. Appuyez sur la touche programmable **Menu** lorsque le téléphone est inactif, puis sélectionnez **Réglages**->**Réglages de base**->**Téléphone Nom**.
- 2. Modifier la valeur dans le champ **Nom téléphone**
- 3. Appuyez sur la touche programmable **Sauver** pour accepter le changement.

#### **Historique d'appels**

- 1. Appuyez sur la touche programmable **Historique** lorsque le téléphone est inactif, appuyez sur  $\Omega$  ou sur  $\Omega$  pour faire défiler la liste.
- 2. Sélectionnez un numéro de la liste, vous pouvez alors effectuer l'une des actions suivantes :
	- Appuyez sur la touche programmable **Env.** pour appeler ce numéro.
	- Appuyez sur la touche programmable **Supprimer** pour supprimer le numéro de la liste.
	- Appuyez sur la touche programmable **Option** pour effectuer l'une des opérations suivantes :
		- Sélectionnez **Détail** pour voir les informations détaillées sur cet appel.
		- Sélectionnez **Ajouter au contact** pour ajouter ce numéro à l'annuaire local.
		- Sélectionnez **Ajouter à la liste noire** pour ajouter ce numéro à la liste noire.
		- Sélectionnez **TtSuppr** pour supprimer toutes les entrées de la liste.

### **Annuaire des contacts**

### **Pour ajouter un contact :**

- 1. Appuyez sur la touche programmable **Répertoire** lorsque le téléphone est inactif.
- 2. Appuyez sur la touche programmable **Adresse** pour ajouter un contact.
- 3. Saisissez un nom de contact unique dans le champ **Nom**, ainsi que les numéros de téléphone du contact dans les champs correspondants.
- 4. Appuyez sur la touche programmable **Adresse** pour accepter le changement.

## **Pour modifier un contact :**

- 1. Appuyez sur la touche programmable **Répertoire** lorsque le téléphone est inactif.
- 2. Appuyez sur  $\left(\star\right)$ ou  $\left(\star\right)$  pour sélectionner le contact souhaité. appuyez sur la touche programmable **Option** puis sélectionnez **Détail** dans la liste qui s'affiche.
- 3. Modifier les informations d'un contact
- 4. Appuyez sur la touche programmable **Sauver** pour accepter le changement.

## **Pour supprimer un contact :**

- 1. Appuyez sur la touche programmable **Répertoire** lorsque le téléphone est inactif, puis sélectionnez **Tous les contacts**.
- 2. Appuyez sur **ou pour sélectionner le contact souhaité,** appuyez sur la touche programmable **Option** puis sélectionnez **Supprimer** dans la liste qui s'affiche.
- 3. Appuyez sur la touche programmable **OK** lorsque l'écran du téléphone affiche « Supprimer l'élément sélectionné ? ».

## **Réglage du volume**

- Appuyez sur  $\boxed{p}$ endant un appel pour régler le volume de l'écouteur du combiné/haut-parleur/casque.
- Appuyez sur  $\boxed{\longrightarrow}$  lorsque le téléphone est inactif ou qu'il sonne, afin d'en régler le volume.

## **Tonalités**

- 1. Appuyez sur la touche programmable **Menu** lorsque le téléphone est inactif, puis sélectionnez **Réglages**->**Réglages de base**->**Son**->**Tonalités**.
- 2. Appuyez sur  $\left(\cdot\right)$  ou  $\left(\cdot\right)$  pour sélectionner **Commun** ou le compte souhaité, puis appuyez sur la touche programmable **Saisir**.
- 3. Appuyez sur  $(\star)$  ou  $(\star)$  pour sélectionner la tonalité souhaitée.
- 4. Appuyez sur la touche programmable **Sauver** pour accepter le changement.

# **Consignes de sécurité**

#### **Gardez ces instructions. Lisez ces consignes de sécurité avant utilisation de l'appareil !**

Les précautions de base suivantes doivent toujours être suivies pour réduire le risque d'incendie, d'électrocution et de blessures.

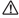

#### **Exigences générales**

- Avant d'installer et d'utiliser l'appareil, lisez les consignes de sécurité et observez la situation pendant le fonctionnement.
- Lorsque l'appareil est rangé, transporté ou utilisé, veuillez le garder toujours propre et sec.
- Lorsque l'appareil est rangé, transporté ou utilisé, veuillez éviter tout choc ou toute collision.
- Ne tentez pas de désassembler vous-même l'appareil. En cas de mauvais fonctionnement, veuillez contacter le centre de service désigné.
- Sans consentement écrit préalable, aucune organisation ou individu n'est autorisé à apporter des changements à la structure ou au dispositif de sécurité de l'appareil. Yealink n'est en aucun cas responsable des conséquences ou des problèmes juridiques causés par ces changements.
- Veuillez vous référer aux lois et règlements pertinents lorsque l'appareil est utilisé. Les droits légaux des tiers doivent également être respectés.

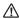

#### **Exigences environnementales**

- Placez l'appareil dans un espace correctement ventilé. N'exposez pas l'appareil à la lumière directe du soleil.
- Gardez l'appareil propre et sec.
- Placez l'appareil sur une surface stable et plate.
- Veuillez ne placer aucun objet lourd sur l'appareil risquant d'entraîner dégâts et déformations.
- Maintenez une distance d'au moins 10 cm entre l'appareil et l'objet le plus. proche afin que la chaleur puisse se dissiper.
- Ne placez pas l'appareil sur ou à proximité de tout objet inflammable ou vulnérable au feu, comme des matériaux en caoutchouc.
- Gardez l'appareil loin de toute source de chaleur ou des flammes, comme une bougie ou un radiateur électrique.
- Gardez l'appareil loin de tout appareil électroménager avec un fort champ magnétique ou un champ électromagnétique, tel qu'un four à micro-ondes ou un réfrigérateur.

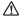

#### **Exigences d'utilisation**

- Ne laissez pas des enfants utiliser l'appareil sans surveillance.
- Ne laissez pas les enfants jouer avec l'appareil ou ses accessoires pour éviter tout risque d'étouffement.
- Veuillez uniquement utiliser les accessoires fournis ou autorisés par le fabricant.
- L'alimentation de l'appareil doit satisfaire aux exigences de la tension d'entrée de l'appareil. Veuillez uniquement utiliser la prise protégée contre les surtensions fournie.
- Avant de brancher ou de débrancher tout câble, assurez-vous que vos mains sont complètement sèches.
- Ne renversez aucun liquide sur le produit et n'utilisez pas l'équipement près de l'eau, par exemple, près d'une baignoire, d'un lavabo, d'un évier, dans sous-sol humide ou près d'une piscine.
- Veuillez à ne pas marcher sur, tirer sur, ou plier les câbles de l'appareil, cela pourrait entraîner son mauvais fonctionnement.
- En cas d'orage, n'utilisez pas l'appareil et débranchez-le de son alimentation. Débranchez la prise d'alimentation et l'Asymmetric Digital Subscriber Line (ADSL) à paire torsadée (le câble de fréquence radio) pour éviter la foudre.
- Si l'appareil reste inutilisé pendant une longue période de temps, débranchezle de l'alimentation électrique et débranchez le cordon d'alimentation.
- Si l'appareil émet de la fumée, des odeurs ou bruits anormaux, débranchez l'appareil de son alimentation et débranchez immédiatement le cordon d'alimentation. Pour toute réparation, contactez le centre de service spécifié.
- N'insérez aucun objet dans les fentes de l'appareil ne faisant pas partie du produit ou n'est pas un produit auxiliaire.
- Avant de brancher un câble, connectez d'abord le câble de mise à la terre de l'appareil. Ne débranchez pas le câble de mise à la terre jusqu'à ce que tous les autres câbles aient été débranchés.

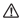

### **Exigences de nettoyage**

- Avant de nettoyer l'appareil, arrêtez de l'utiliser et déconnectez-le de son alimentation.
- Utilisez un chiffon doux, sec et antistatique pour nettoyer l'appareil.
- Maintenez la prise d'alimentation propre et sèche. Une prise sale ou humide peut causer des chocs électriques et autres dangers.

#### **RECYCLAGE ENVIRONNEMENTAL**

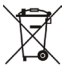

#### **Ne jetez pas cet appareil avec les déchets ménagers**

Contactez vos collectivités locales pour savoir comment l'éliminer de façon écologique. La boîte en carton, l'emballage en plastique et les composants de l'appareil peuvent être recyclés conformémentà la réglementation en vigueur dans votre pays.

#### **Respectez toujours la réglementation en vigueur**

Les personnes qui l'enfreignent sont passibles de poursuites judiciaires. Le symbole de poubelle barrée apposé sur l'appareil signifie que lorsque celui-ci a atteint sa fin de vie utile, il doit être amené à un centre de traitement des déchets spécial et traité séparément des déchets ménagers ordinaires.

Adresse: 309, 3th Floor, No.16, Yun Ding North Road, Huli District, Xiamen City, Fujian, République

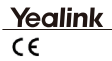

# **Déclaration de conformité**

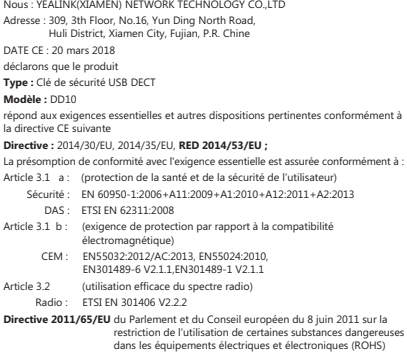

**Directive 2012/19/EU** du parlement et du Conseil européen du 04 juillet 2012 sur les déchets d'équipements électriques et électroniques (DEEE)

**Règlement (EC) No.1907/2006** du Parlement et du Conseil européen du 18 décembre 2006 concernant l'enregistrement, l'évaluation et l'autorisation des substances chimiques, ainsi que les restrictions applicables à ces substances (REACH)

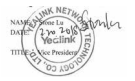

YEALINK (EUROPE) NETWORK TECHNOLOGY B.V.

Adresse : Strawinskylaan 3127, Atrium Building, 8th oor, 1077ZX Amsterdam, the Netherlands

Téléphone : +31 (0) 64 61 11 373

Courriel : EUROPE@Yealink.com

Adresse : No.1 Ling-Xia North Road, High Tech Park, Huli District, Xiamen,Chine 361009

Tél. : +86-592-5702000 Télécopie : +86-592-5702455

# **À propos de Yealink**

Yealink (code mnémonique : 300628) est un leader mondial des fournisseurs de solutions de terminaux UC (communications unifiées) qui se consacre principalement aux systèmes de vidéoconférence et aux solutions de communication vocale. Fondé en 2001, Yealink met à profit sa recherche indépendante, son développement et son innovation pour remplir sa mission principale : « Collaboration facile, haute productivité ». Les solutions de terminaux UC de haute qualité de l'entreprise améliore l'efficacité du travail et les avantages concurrentiels de ses clients dans plus de 100 pays. Yealink est le deuxième plus grand fournisseur de téléphones SIP au monde et est le premier sur le marché chinois.

# **Assistance technique**

Consultez Yealink WIKI (http://support.yealink.com/) pour télécharger les derniers micrologiciels, lire la documentation, les questions fréquemment posées, et plus encore. Pour un meilleur service, nous vous conseillons d'utiliser le système de tickets d'assistance de Yealink (http://ticket.yealink.com) pour nous faire part de tous vos problèmes techniques.

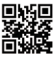

YEALINK (XIAMEN) NETWORK TECHNOLOGY CO.,LTD. Site web : www.yealink.com Adresse : 309, 3th Floor, No.16, Yun Ding North Road, Huli District, Xiamen City, Fujian, République populaire de Chine Copyright © 2018 Yealink Inc. Tous droits réservés.